# MATH 3341 — Spring 2020

## Lab 04: Plotting Data

Download Math.3341.Lab.04.zip, unzip it by following the Windows Instructions on WyoCourses. Change the current working directory of MATLAB to the unzipped folder, and type edit lab\_04\_script in the Command Window.

## 1 Basics of Plotting Functions

- (a) Plot  $y = x^3$ . Define a vector x, of which the range is from -10 to 10 with step size 4, then define y by aforementioned y. Plot in subplot(2, 2, 1). Add labels \$x\$, \$y\$ to x, y axis, respectively, and add title \$y = x^{3}\$ (step size = 4).
- (b) Repeat (a) but change the step size of vector x to 0.1, and put the plot in subplot(2, 2, 2). Observe the difference between two plots.
- (c) Plot the curve (x(t), y(t)) whose parametrization is

$$\begin{cases} x(t) = 13\sin^3 t, \\ y(t) = 13\cos t - 5\cos 2t - 2\cos 3t - \cos 4t, \end{cases} \quad t \in [0, 2\pi].$$
 (1.1)

First, define a vector t using linspace, then define x, y by (1.1). Plot in subplot(2, 2, 3) with red dash-dot line. Add labels, title as shown in the third plot of Figure 1.

(d) Plot the curve (x(t), y(t)) whose parametrization is

$$\begin{cases} x(t) = 4\sin\frac{24t}{25}, \\ y(t) = 3\sin t, \end{cases} \quad t \in [-25\pi, 25\pi].$$
 (1.2)

First, define a vector t using linspace with 5000 entries, then define x, y by (1.2). Plot in subplot(2, 2, 4). Add labels, title as shown in the fourth plot of Figure 1.

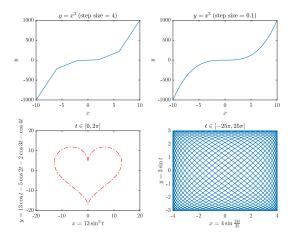

Figure 1: Expected Result for Part 1

#### 2 Set Properties for Plotting

(a) Define x, which ranges from 0 to  $2\pi$  with 1000 points, and define y1, y2, and y3 as follows

$$y_1 = \sin(x/2), \quad y_2 = \sin(x), \quad y_3 = \sin(2x).$$

- (b) Plot y1, y2, y3 versus x in the same figure window with line style ('LineWidth', 2), legend, labels, grid, and title in Figure 2. Change the range of x-axis to  $[0, 2\pi]$ , and that of y-axis to [-1, 1].
- (c) Use set to set the following properties:
  - XTick to [0, pi / 2, pi, 3 \* pi / 2, 2 \* pi];
  - XTickLabel to {'0', '\$\pi/2\$', '\$\pi\$', '\$3 \pi/2\$', '\$2\pi\$'};
  - GridLineStyle to '--';
  - Box to 'on';
  - BoxStyle to 'full'.

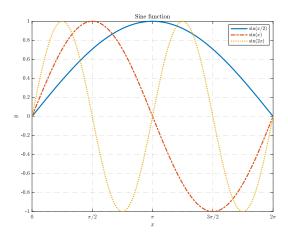

Figure 2: Expected Result for Part 2

#### 3 PLOTTING PIECEWISE FUNCTION ON DIFFERENT SCALES

(a) Define x to be a vector from 0 to 10 with step size 0.01, and the piecewise function y as below

$$y = \begin{cases} \frac{e^8}{8}x & x \le 8, \\ e^x & 8 < x. \end{cases}$$

- (b) In subplot(2, 2, 1), use plot to plot y versus x. Set grid minor, add labels and title as shown in the first plot in Figure 3.
- (c) Repeat (b), then set y-axis to log scale using set(gca, 'YScale', 'log');.
- (d) Repeat (b), but use semilogy to plot y versus x instead.
- (e) Combine the first and the third figure in subplot(2, 2, 4) using plotyy, then add labels, title, etc. as shown in the fourth plot in Figure 3.

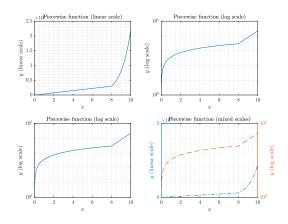

Figure 3: Expected Result for Part 3

## 4 SAVE PLOTS

Use the following script to save the figures.

```
prefix = 'lab_04_plot_';
   for i = 1:3
2
3
       name = strcat(prefix, num2str(i));
                                                % Set filename for figure i
       fig = figure(i);
                                                % Set figure i as current figure window
4
5
      set(fig, 'PaperPositionMode', 'auto');
                                                % Set paper position mode to 'auto'
6
       pos = get(fig, 'PaperPosition');
                                                % Get figure window paper position
       set(fig, 'PaperSize', [pos(3) pos(4)]); % Set figure paper size
7
      print(fig, '-dpdf', name);
                                                % Save figure
8
  end
```

Once you finish, upload the script file lab\_04\_script.m to the folder src, figure files lab\_04\_plot\_1.pdf, lab\_04\_plot\_2.pdf, and lab\_04\_plot\_3.pdf to the folder figure on Overleaf. Recompile, and submit the generated .pdf file to WyoCourses.